# **Lab Exercise 03 Low-level character io**

Lab 03.1 Objectives

In this exercise you will gain experience with:

- 1. The keypad and LCD display.
- 2. Code requirements for character I/O of a custom embedded computing application.
- 3. On-line debugging techniques.

### Lab 03.2 Introduction

In this lab you will write the lowest-level routines for character I/O for our keypad and LCD display. They are the putchar\_lcd function and the getkey function called from getchar\_keypad in [Lab Exercise 02,](#page--1-0) as shown in the following function structure.

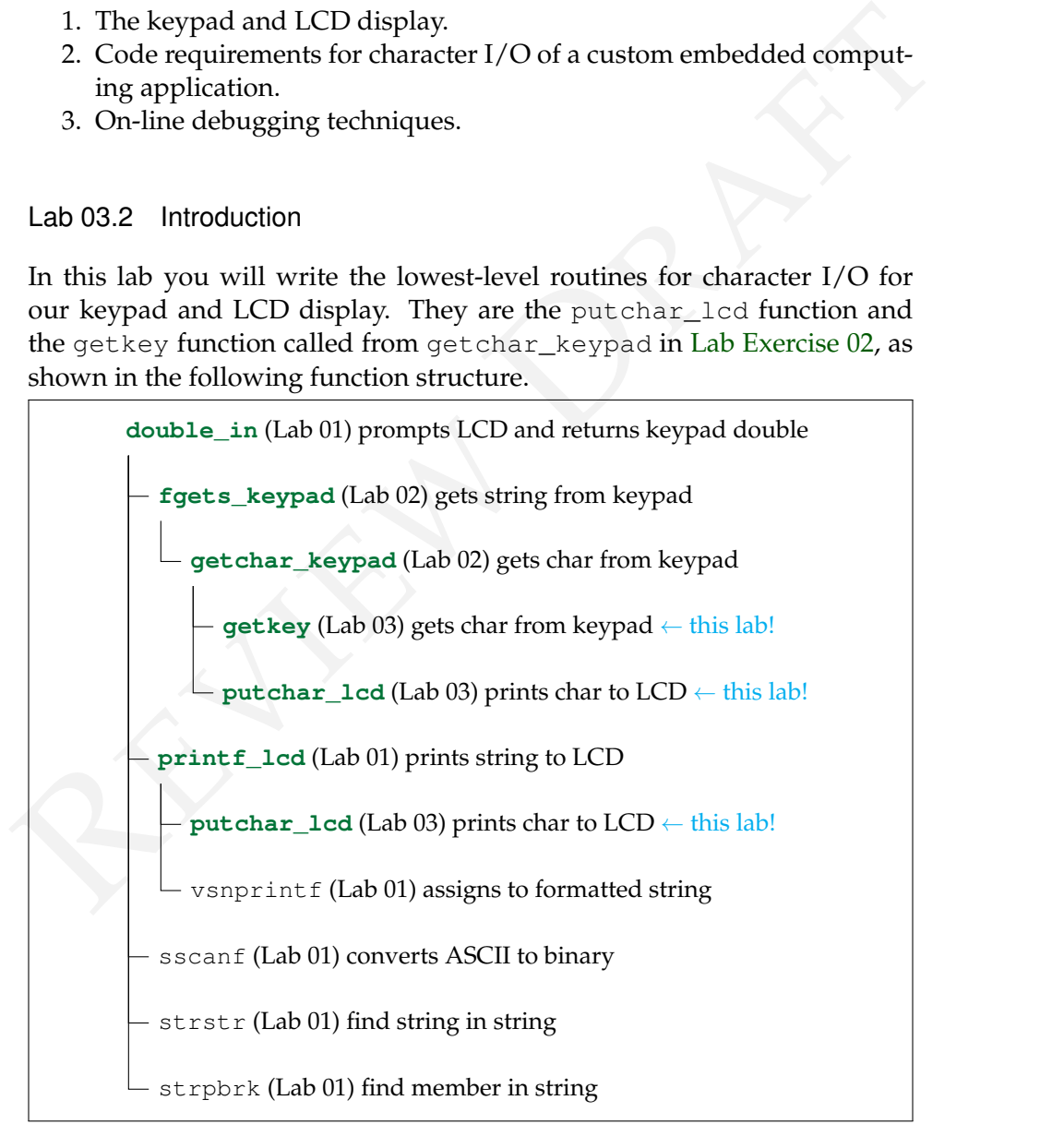

## Lab 03.3 Pre-laboratory preparation

Two functions, in addition to main, must be written in the exercise.

*Lab 03.3.1 Part #1: character output: writing* putchar\_lcd

The function putchar\_lcd puts a single character on the LCD display. The character may be any in the ASCII code or any of the escape sequences described in [Lab Exercise 01](#page--1-0) ( $\sqrt{\tau}$ ,  $\sqrt{\pi}$ ,  $\sqrt{\pi}$ ). The prototype of the putchar lcd function is

**int** putchar\_lcd(**int** value);

The character may be any in the ASCII code or any of the escape sequences<br>described in Lab Exercise 01 ( $\sqrt{3}r$ ,  $\sqrt{3}p$ ,  $\sqrt{3}p$ ,  $\sqrt{3}p$ ). The prototype of the<br>putchar\_1cd function is<br> $\frac{1}{2}$  int putchar\_icd (int where the argument (value) is the character to be sent to the display. If the input value is in the range [0, 255] then the returned value is also equal to the input value. If the input value is outside that range then an error is indicated by returning EOF.

Your version of putchar\_lcd will replace that in the me477 library. Calls to putchar\_lcd might be

```
ch = putchar_lcd('m'); // orputchar_lcd('\n');
```
Serial data is sent to the LCD display through a Universal Asynchronous Receiver/Transmitter (UART). Write the putchar\_lcd to perform four functions:

- 1. Initialize the UART the *first* time that putchar\_lcd is called.
- 2. Send a character to the display or send a decimal code to the display to implement an escape sequence.
- 3. Check for the success of the UART write.
- 4. Return the EOF error code, if appropriate. Otherwise, return the character to the calling program.

The UART must be initialized *once* before any data is passed to the display. It is initialized through the Uart\_Open function that sets appropriate myRIO control registers to define the operation of the UART. The initialization may be accomplished as shown in [Listing 03.1,](#page-2-0) where uart (type: **static** MyRio\_Uart) is a port information structure, and the returned value is assigned to status (type: NiFpga\_Status). The macros Uart\_StopBits1\_0 and Uart\_ParityNone are defined in UART.h. You must #include UART.h in your code.

```
uart.name = "ASRL2::INSTR"; // UART on Connector B<br>uart.defaultRM = 0; // def. resource manager
uart.defaultRM = 0;uart.session = 0; // session reference
status = Uart_Open( \text{water}, // port information
                     19200, // baud rate
                     8, // no. of data bits
                     Uart_StopBits1_0, // 1 stop bit
                     Uart_ParityNone); // No parity
```
Listing 03.1: initializing the UART.

```
status = Uart_Write( \text{water}, // port information
                      writeS, // data array
                      nData); // no. of data codes
```
Listing 03.2: writing to the UART.

<span id="page-2-1"></span>Perform this UART initialization just once, and immediately return EOF from putchar\_lcd if status is less than the VI\_SUCCESS macro.

Escape sequences, received as the argument of putchar\_lcd, control the cursor position and the function of the LCD display. They are implemented by sending the escape sequences of [Table 02.2.](#page--1-1)

Arguments of putchar\_lcd, in the range of 0 to 127, are sent to the display where they are interpreted as the corresponding ASCII characters. Other arguments, in the range 128 to 255 are used for special control functions of this display.

<span id="page-2-0"></span>**Example 10**<br>
Listing 03.1: initializing the UART.<br>
Listing 03.1: initializing the UART.<br>
<br>
Listing 03.1: initializing the UART.<br>
<br> **Example 10**<br> **Example 10**<br> **Example 10**<br>
Listing 03.2: writing to the UART.<br>
Perform thi Both escape sequences and ASCII characters are sent to the display using the Uart\_Write function. A typical call would be as shown in [Listing 03.2,](#page-2-1) where uart is the port information structure defined during the initialization, writeS (type: **uint8\_t**) is an array containing the data to be written, and nData (type: **size\_t**) indicates the number of elements in writeS. Again, return EOF if status is less than the VI\_SUCCESS. Under normal operation (no errors), return the input character to the calling program.

See [Algorithm 5](#page-3-0) for putchar\_lcd pseudocode.

#### *Lab 03.3.2 Part #2: keypad input: writing* getkey

You will write the getkey function, which waits for a key to be depressed on the keypad, and returns the character code corresponding to that key.

# **Algorithm 5** buffered putchar\_lcd pseudocode

<span id="page-3-0"></span>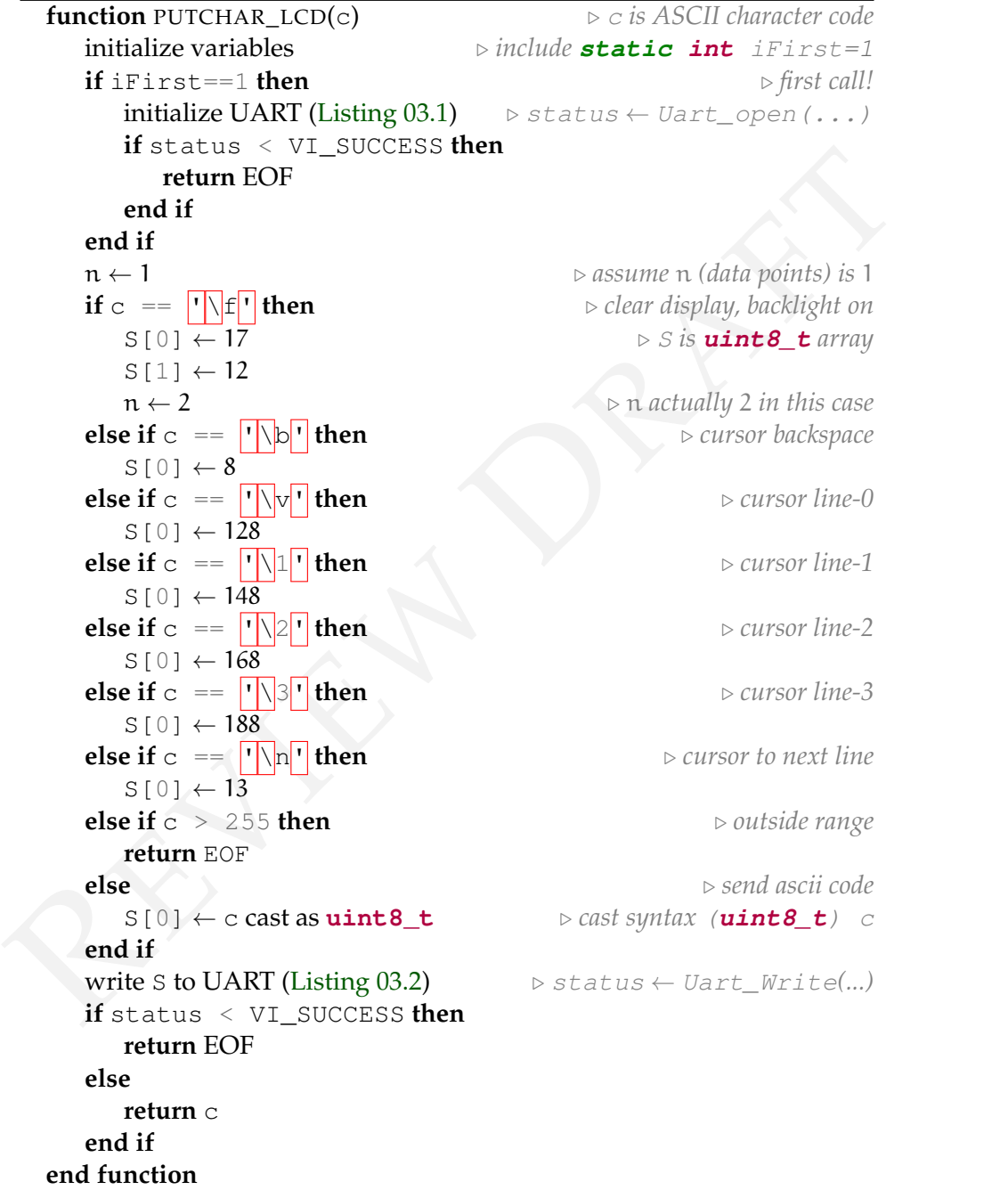

<span id="page-4-0"></span>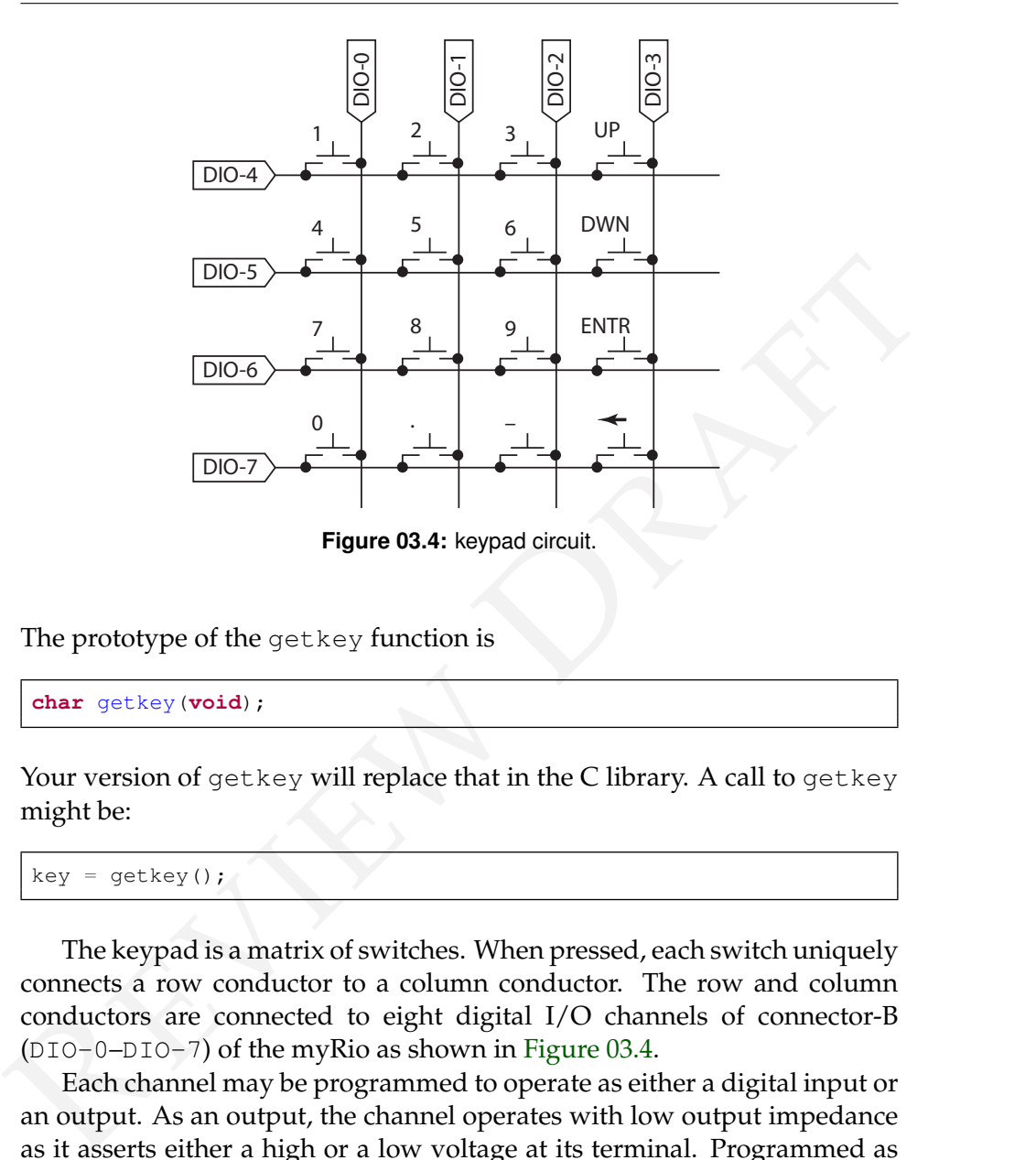

**Figure 03.4:** keypad circuit.

The prototype of the getkey function is

**char** getkey(**void**);

Your version of getkey will replace that in the C library. A call to getkey might be:

```
key = getkey();
```
The keypad is a matrix of switches. When pressed, each switch uniquely connects a row conductor to a column conductor. The row and column conductors are connected to eight digital I/O channels of connector-B (DIO-0–DIO-7) of the myRio as shown in [Figure 03.4.](#page-4-0)

Each channel may be programmed to operate as either a digital input or an output. As an output, the channel operates with low output impedance as it asserts either a high or a low voltage at its terminal. Programmed as an input, the channel has high input impedance ("Hi-Z mode") as it detects either a high or a low voltage.

How will we detect if a key is depressed? Briefly, this is accomplished by driving (as output) one column to low voltage (digital false), with the other columns channels in Hi-Z mode. Then, all of the rows are scanned (detected). If a row is found to be low, the key connecting that row to

the driven column must be depressed. This procedure is repeated for each column. The entire process is repeated until a key is found.

**pull-up resistor** Essential to this scheme is that a *pull-up resistor* is connected between each channel and the high voltage. $3$  So, unless a row is connected (through a key) to a low-impedance, low-voltage column, it will always read high.

<span id="page-5-1"></span>

| Algorithm 6 getkey pseudocode          |  |
|----------------------------------------|--|
| function GETKEY                        |  |
| initialize the 8 digital channels      |  |
| while a low bit not detected do        |  |
| for each column do                     |  |
| for each column do                     |  |
| set column to Hi-Z                     |  |
| end for                                |  |
| set one column low                     |  |
| for each row do                        |  |
| read bit                               |  |
| if bit is low then                     |  |
| break row loop                         |  |
| end if                                 |  |
| end for                                |  |
| if bit is low then                     |  |
| break out of column loop               |  |
| end if                                 |  |
| end for                                |  |
| wait for some msec                     |  |
| end while                              |  |
| while row is still down do             |  |
| wait for some msec                     |  |
| end while                              |  |
| identify key from row, column in table |  |
| return key                             |  |
| end function                           |  |

<span id="page-5-0"></span><sup>3</sup>The *NI myRIO-1900 User Guide and Specifications* describes the DIO as having built-in 40 KΩ pull-up resistors to 3.3 V [\(Instruments,](#page--1-2) [2013,](#page--1-2) p. 11).

**Channel initialization** The MyRio\_Dio structure, defined in DIO.h, identifies the control registers and the bit to read or write for a channel.

```
typedef struct { uint32_t dir; // direction register
                uint32_t out; // output value register
                uint32_t in; // input value register
                uint8_t bit; // Bit to modify
} MyRio_Dio;
```
Declare an array of MyRio\_Dio structures, one element for each of the 8 necessary channels. In a loop initialize the channels as follows.

```
Properties and array of MyRio_Dio structures, one element for each of the<br>
8 necessary channels. In a loop initialize the channels as follows.<br>
\begin{array}{l} \mbox{Re}(X) = 0 \text{ or } 0.1811 \\ \mbox{for} \quad (1-0) \quad 1 \leq 8 \quad 1+1 \quad (\mbox{or} \quad 1) \quad 0MyRio_Dio Ch[8];
    for (i=0; i<8; i++) {
            Ch[i].dir = DIOB_70DIR;Ch[i].out = DIOB_70OUT;
            Ch[i].in = DIOB_70IN;
            Ch[i].bit = i;}
```
Again, the symbols shown are defined in DIO.h.

#### **Channel I/O**

*Input*—Digital channel read function prototype:

```
NiFpga_Bool Dio_ReadBit(MyRio_Dio* channel);
```
For example, a typical call might be:

```
bit = Di_0 ReadBit(&Ch[row+4]);
```
Note: In addition to reading the bit, Dio\_ReadBit sets the channel to Hi-Z mode.

*Output*—Digital channel write function prototype:

**void** Dio\_WriteBit(MyRio\_Dio\* channel, NiFpga\_Bool value);

For example, a typical call might be:

Dio\_WriteBit(&Ch[col], NiFpga\_False);

The data type NiFpga\_Bool may take values of either NiFpga\_True (high), or NiFpga\_False (low).

**Key code** The key code returned by getkey is determined by the indices of a key code table. The key code table can be stored in a statically declared  $4 \times 4$  array of characters.

```
char table[4][4] = { {'1','2','3', UP},
                     {'4','5','6', DN},
                     {'7','8','9',ENT},
                     {'0','.','-',DEL} };
```
For example, if the detected row was 1, and the column was 2, then the value of  $table[1][2]$  is the character '6'.

The symbols UP, DN, ENT, DEL are defined in me477.h.

**Wait** The x ms time delay will be determined by executing a delayinterval routine. The "wait" function below is suggested. It executes in a small fraction of a second. In next week's lab we will calculate and measure its precise duration.

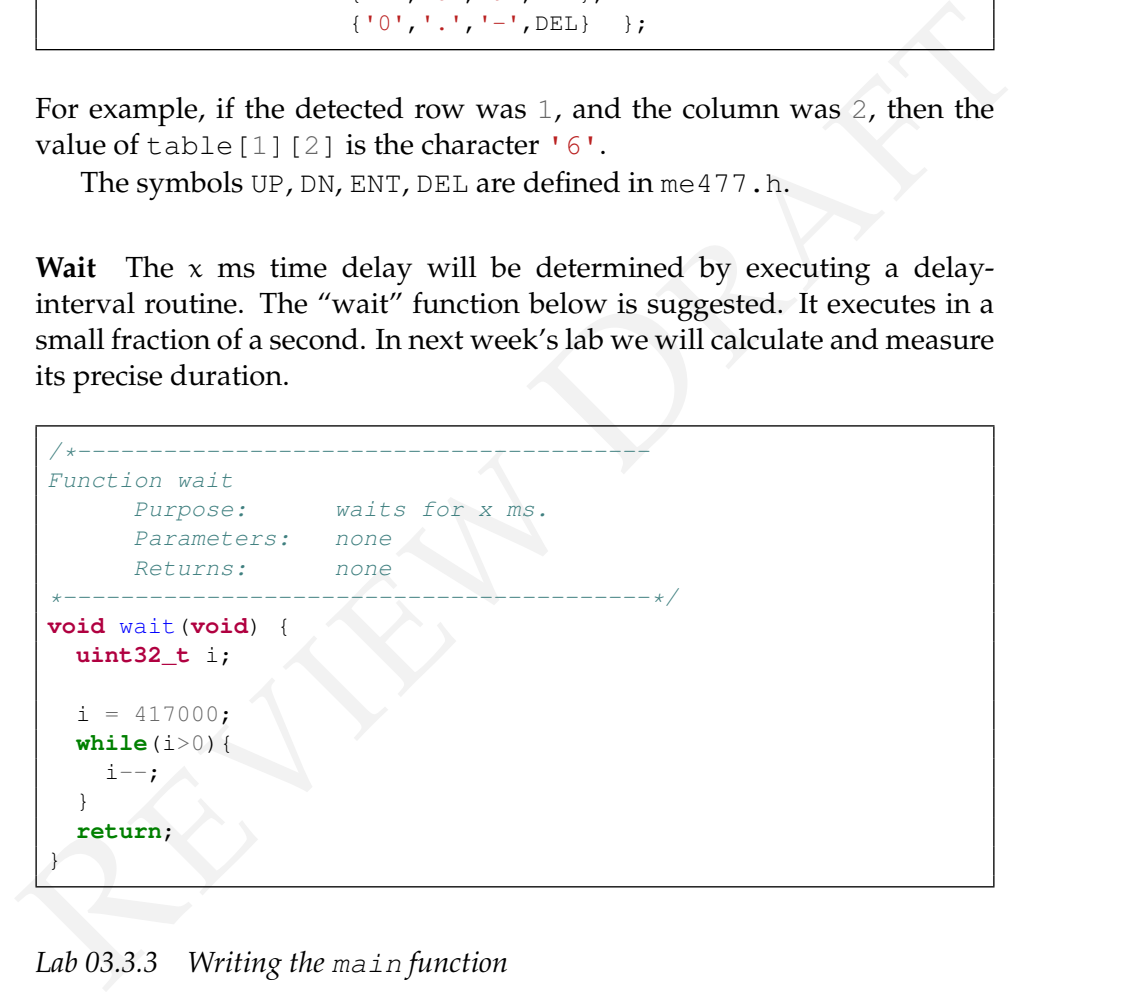

*Lab 03.3.3 Writing the* main *function*

Write a main function that tests your versions of putchar\_lcd and getkey. It should:

1. Make at least one individual call to each of putchar\_lcd and getkey. Be sure to test the value-out-of-range error returned by putchar\_lcd.

- 2. Collect an entire string using fgets\_keypad (which automatically calls getkey).
- 3. Write an entire string using print f\_lcd (which automatically calls putchar\_lcd). Be sure to test all four escape sequences.

Lab 03.4 Laboratory Procedure

Test and debug your program.

Test and debug your program.